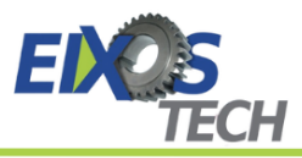

# **DESENVOLVIMENTO DE APLICATIVO MÓVEL PARA SISTEMAS POS EM APOIO AOS PROCESSOS OPERACIONAIS DE UMA MERCEARIA**

## *DEVELOPMENT OF A MOBILE APPLICATION FOR POS SYSTEMS TO SUPPORT OPERATIONAL PROCESSES IN A GROCERY STORE*

**Vinícius Otávio de Lima Moreira** IFSULDEMINAS Campus Passos [vinicius.moreira@alunos.ifsuldeminas.edu.br](mailto:vinicius.moreira@alunos.ifsuldeminas.edu.br)

> **Alessandro de Castro Borges** IFSULDEMINAS Campus Passos [alessandro.borges@ifsuldeminas.edu.br](mailto:alessandro.borges@ifsuldeminas.edu.br) https://orcid.org/0000-0003-0433-8933

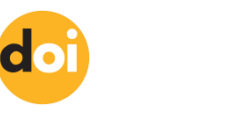

**DOI: 10.18406/2359-1269v11n12024376**

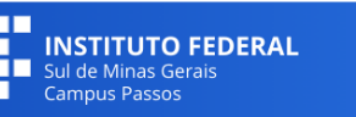

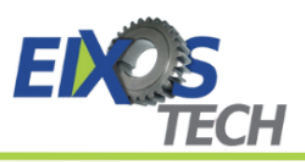

Recebido em: 03/12 /2023. Aprovado em: 13/03/2024.

#### **Resumo**

Empresas buscam manter competitividade através da eficiência de processos, auxiliadas por ferramentas tecnológicas como, por exemplo, as *Mobile Point of Sales* (MPOS), que são particularmente úteis na consolidação de informações de vendas. Negócios de menor porte, como a Mercearia S & B, frequentemente enfrentam desafios no acesso e na integração de soluções tecnológicas adequadas que possam melhorar seu desempenho organizacional. Diante desta realidade, o objetivo deste trabalho foi desenvolver uma aplicação MPOS que atendesse às necessidades de gestão de informações desse estabelecimento. Para atingir esse objetivo, procedeu-se com o levantamento e a especificação de requisitos a partir de entrevistas com o proprietário e análise do ambiente da empresa, seleção das tecnologias apropriadas, modelagem do sistema e, finalmente, a implementação da aplicação. O resultado foi a criação de uma aplicação MPOS adaptada para a Mercearia S & B, facilitando o registro de dados de vendas, o controle de estoque e a geração de relatórios, oferecendo, assim, um meio eficiente para melhorar a gestão do estabelecimento e aprimorar seus processos de negócio. Ao final deste trabalho identificou-se, como trabalhos futuros melhorias do produto como ampliação das funcionalidades, a ampliação para o acesso *Web* e a portabilidade para o sistema operacional iOS.

**Palavras-chave:** Desenvolvimento *mobile*. Tecnologias para pequenas empresas. Sistemas de Pontos de Venda. Automatização de processos.

#### **Abstract**

In today's competitive landscape, businesses increasingly rely on process efficiency, often leveraging technological tools such as Mobile Point of Sales (MPOS) systems. These tools are pivotal in streamlining and consolidating sales information, particularly for small enterprises like Mercearia S & B, a grocery store, which frequently grapple with the challenges of accessing and integrating technology solutions that boost organizational performance. This study focuses on the development of a bespoke MPOS application, specifically designed to cater to the unique information management requirements of the Mercearia S & B. The development process encompassed a comprehensive analysis and specification of requirements based on interviews with the owner and analysis of the company's environment, selection of suitable technologies, systematic modeling of the system, and the eventual deployment of the application. The final product was a custom-built MPOS application for the grocery store, enhancing the efficiency of sales data logging, inventory management, and report generation. Future works were identified for product improvements, like expanding functionality, Web access and portability to iOS.

**Keywords:** Mobile Point Of Sale. Mobile application. Technology for small enterprises. Process automation.

#### **Introdução**

A automatização dos processos, destacada por trabalhos como o de Jeveaux (2022), melhora a qualidade dos serviços, a comunicação e o monitoramento de dados, reduzindo erros e aprimorando o desempenho organizacional. Cunha (2020) ressalta a importância do investimento em tecnologias e sistemas para otimizar processos, visando aumentar a produtividade e os resultados operacionais. Estes sistemas devem estar alinhados às características e objetivos da organização, especialmente em mercados altamente competitivos.

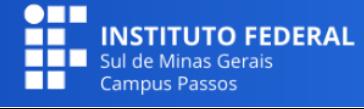

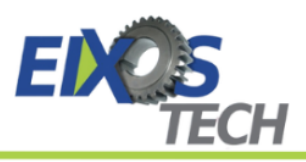

Observa-se que, na era digital, pequenas e médias empresas enfrentam desafios competitivos adicionais, necessitando de ferramentas de Tecnologia da Informação (TI) acessíveis para melhorar seu desempenho. Entre essas tecnologias, sistemas de *Point of Sale* (POS), ou Ponto de Venda, podem desempenhar papéis fundamentais, apoiando o processo de transações, coletando informações de vendas e pagamentos, tendo em alguns casos funcionalidades adicionais com as associadas ao gerenciamento de estoque. Lestariningati (2018) e Handoko e Mauritsius (2021) notam que, apesar de sistemas POS tradicionais oferecerem benefícios, como redução de erros humanos e monitoramento eficiente de vendas, eles tendem a ser caros e pouco práticos. Tsai (2019) sugere como alternativa os sistemas *Mobile Point of Sale* (MPOS), que mantêm as funcionalidades dos sistemas POS, mas com a vantagem da mobilidade e passíveis de serem utilizados em dispositivos móveis.

A Mercearia S & B é um estabelecimento comercial presente no município de Lavras, no estado de Minas Gerais. A empresa possui uma máquina de cartão, mas não dispõe de um sistema de TI no local que permita o gerenciamento de informações relacionadas ao registro de vendas, produtos e relatórios, como em aplicações para sistemas POS.

O proprietário tem a visão de que a ausência desse tipo de ferramenta impacta negativamente a eficiência do gerenciamento da mercearia. Isso ocorre por conta da dificuldade em consolidar os dados em informações que possibilitem uma visão geral sobre o estado do estabelecimento de forma rápida e dinâmica. O fator desmotivador para tal condição seria o receio relacionado a custos atrelados à contratação de um serviço ou uma ferramenta para esse fim.

Assumindo o contexto da Mercearia S & B e, também, que um sistema MPOS pode ter custo acessível, passou-se a considerar a possibilidade de que uma aplicação MPOS possa se adequar às características do estabelecimento, provendo ferramentas auxiliares para a gestão de informações. Dessa forma, o objetivo deste trabalho está na elaboração de uma aplicação MPOS aderente às características e necessidades da Mercearia S & B.

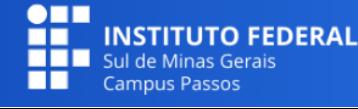

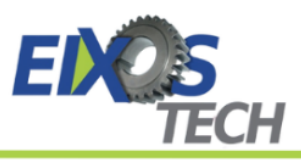

## **Referencial Teórico**

Para o desenvolvimento do trabalho foi importante buscar referências sobre os sistemas de ponto de venda, tradicionais e móveis, o desenvolvimento de aplicações para dispositivos móveis, e a plataforma Firebase que, como demonstrado a seguir, traz importante apoio ao desenvolvimento pretendido.

## **Sistemas POS e MPOS**

O termo POS (Ponto de Venda) descreve o local onde uma venda é consolidada em um estabelecimento comercial (AKPOREFE, 2020). Esses pontos geralmente incluem tanto hardware quanto software projetados para facilitar várias tarefas relacionadas ao processo de venda.

A função principal de um sistema POS, segundo Akporefe (2020) e Jeveaux (2022), é registrar as transações. Um software integrado a um sistema POS tem a capacidade de prover inúmeras funcionalidades, como identificar o método de pagamento, registrar detalhes da venda associados a quantidade de itens, preços, descontos, e calcular o troco. Além disso, pode atualizar o estoque de produtos, calcular impostos, processar pagamentos com cartão e exportar dados de transações e vendas para outros sistemas.

Lestariningati (2018) detalha os componentes base de um sistema POS na Figura 1. Equipamentos como computadores *desktop* ou dispositivos móveis, como tablets ou smartphones, são usados para coletar dados através de códigos de barras, códigos de resposta rápida (em inglês *Quick Response Codes - QR Codes*), identificação por rádio frequência (em inglês *Radio Frequency Identification -* RFID), comunicação por proximidade (em inglês *Near Field Communication -* NFC), ou bancos de dados em servidores para processar as informações de venda. Esses dados podem ser compartilhados com outros dispositivos, como impressoras térmicas ou caixas registradoras.

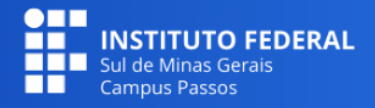

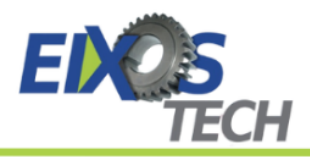

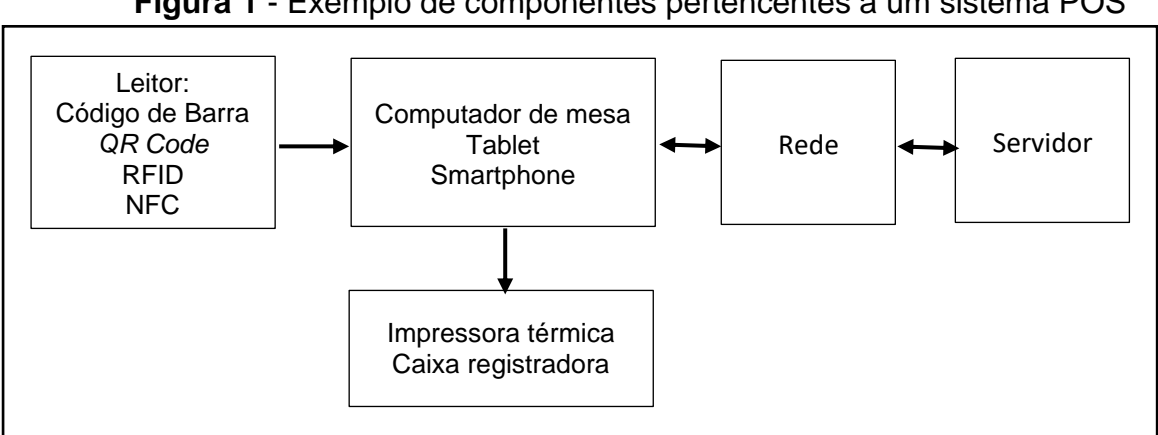

**Figura 1** - Exemplo de componentes pertencentes a um sistema POS

Fonte: Adaptado de Lestariningati (2018).

O sistema conhecido como MPOS utiliza dispositivos móveis, como smartphones ou tablets, como *hardware* principal para processar vendas (LESTARININGATI, 2018; TSAI, 2019). As características marcantes dessa variante incluem a mobilidade oferecida pelo dispositivo e seu custo reduzido.

### **Desenvolvimento de aplicações para dispositivos móveis**

A criação de aplicativos para dispositivos móveis apresenta desafios e características únicas em comparação ao desenvolvimento para computadores tradicionais, como destacam Aldayel e Alnafjan (2017). Inicialmente, as interfaces gráficas são adaptadas para telas menores, e a interação do usuário é principalmente através de toques e gestos na tela, o que influencia significativamente o design e a construção dos elementos da Interface Gráfica do Usuário (GUI).

Outros aspectos, como as limitações inerentes aos dispositivos móveis, também afetam o desenvolvimento de aplicativos móveis (ALDAYEL; ALNAFJAN, 2017). Dispositivos móveis tendem a ter menos capacidade de memória e processamento em comparação com computadores de mesa, além de limitações de bateria. Por isso, a otimização de aplicativos muitas vezes se torna uma prioridade.

No que se refere aos sistemas operacionais dominantes em dispositivos móveis, Android e iOS são os mais prevalentes, representando juntos cerca de

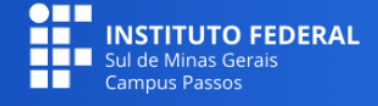

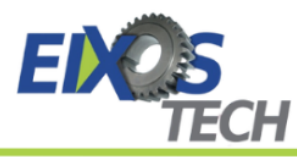

99% do mercado em 2023, segundo dados da Statista (2023). Estas plataformas são atualizadas com frequência, demandando manutenção constante dos aplicativos para assegurar seu funcionamento adequado diante das atualizações do sistema (ALDAYEL; ALNAFJAN, 2017).

Quanto às tecnologias utilizadas no desenvolvimento para dispositivos móveis, existe uma ampla variedade, diferindo entre as plataformas (RIEGER e MAJCHRZAK, 2019; BIØRN-HANSEN et al., 2020). Para Android, linguagens como Kotlin, Java e C++ são empregadas, enquanto iOS utiliza Swift e Objective-C.

Cada plataforma oferece um conjunto distinto de ferramentas. O uso dessas tecnologias específicas para a criação de aplicativos é conhecido como desenvolvimento nativo. Uma das dificuldades desta abordagem é manter múltiplas bases de código diferentes, o que pode ser custoso e complexo.

Neste contexto, destaca-se o Flutter, um *framework* de código aberto para desenvolvimento multiplataforma (FLUTTER, 2023). Usando ferramentas como Impeller ou Skia, o Flutter gera componentes que imitam os nativos das plataformas alvo. Dart é a linguagem de programação utilizada no Flutter, e para a criação de interfaces gráficas, adota-se um paradigma declarativo. No Flutter, os elementos da interface, chamados *Widgets*, são definidos com configurações imutáveis. Quando é preciso modificar alguma configuração, o *Widget* é reconstruído.

## **Firebase como** *Backend as a Service* **(BaaS)**

Um sistema de software tem a possibilidade de conter duas partes: *backend* e *frontend*. O *frontend* é a parte com a qual os usuários interagem diretamente, normalmente os elementos da Interface Gráfica do Usuário (ALLAIN, 2020). Por outro lado, o *backend* é composto por componentes localizados nos servidores, como bancos de dados e sistemas de autenticação.

Embora seja possível desenvolver um *backend* personalizado especificamente para uma aplicação, essa abordagem pode aumentar significativamente os custos de desenvolvimento e manutenção, tornando-se

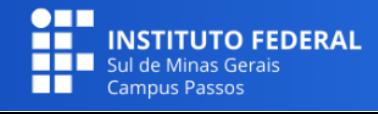

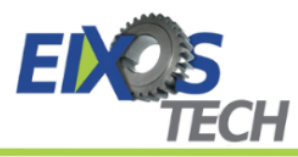

muitas vezes inviável para pequenas empresas. Uma alternativa mais acessível em termos de custo é o uso de plataformas que oferecem *Backend as a Service* (BaaS). Estas plataformas oferecem serviços pré-definidos que são comumente necessários em aplicações.

Dentre as plataformas BaaS disponíveis, nota-se o Firebase, oferecido pela Google (FIREBASE, 2023). Essa plataforma oferece uma variedade de serviços, incluindo um sistema de autenticação de usuário, um banco de dados conhecido como Firestore, além de ferramentas para análise de dados, como o Firebase Analytics, e o Crashlytics para monitoramento de erros.

## **Material e Métodos**

Como é apropriado ao processo de desenvolvimento de um aplicativo, foram realizadas as etapas de levantamento de requisitos, prototipação de fluxos da aplicação, definição de ferramentas para o desenvolvimento e o desenvolvimento propriamente dito, com a codificação do sistema.

## **Levantamento de Requisitos**

O ponto de partida para a realização deste estudo foi a coleta de requisitos necessários para uma definição mais precisa da aplicação. Esta coleta baseouse principalmente em entrevista com o proprietário e uma funcionária do estabelecimento, com o objetivo de compreender os processos presentes e identificar as principais necessidades que poderiam ser atendidas por um aplicativo MPOS. Durante este processo, também foi possível reconhecer as tecnologias já em uso no estabelecimento.

Um aspecto crucial desta fase foi a determinação da compatibilidade do aplicativo com os sistemas operacionais de dispositivos móveis. Inicialmente, o foco do desenvolvimento foi direcionado para a plataforma Android, com a perspectiva de expandir para outras plataformas no futuro.

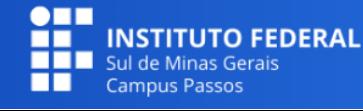

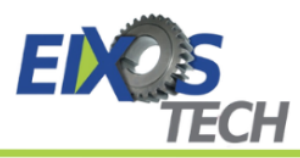

Na entrevista, realizada de forma remota, o proprietário apresentou a mercearia como uma empresa de pequeno porte com fluxo constante de clientes, e destacou a importância de um sistema eficiente de gerenciamento de vendas e estoque para otimizar as operações diárias.

A funcionária mencionou que fazem uso de caixa registradora tradicional, muitas vezes resultando em erros de registro e dificuldades na reconciliação do estoque. O proprietário ressaltou a necessidade de um sistema que possa acompanhar as vendas em tempo real e gerar relatórios precisos.

Foram apresentadas pelo autor as seguintes perguntas ao proprietário, a fim de guiar a conversa para os requisitos:

- Quais funcionalidades você gostaria que estivessem presentes no aplicativo?
- Quais relatórios você utiliza atualmente?
- Como você vê a integração do aplicativo com o sistema de gestão de estoque atual?
- Há alguma necessidade específica que gostaria que o aplicativo atendesse?
- Quais funções estipuladas para o aplicativo serão de responsabilidade exclusiva do proprietário e quais serão as funções disponíveis aos funcionários?

Ambos, proprietário e funcionária, concordaram que o aplicativo deve ser fácil de usar e intuitivo, para que possa ser adotado rapidamente por toda a equipe.

A funcionária sugeriu a inclusão de recursos como o leitor de códigos de barras, a fim de agilizar o processo de *check-out* e controle de estoque automatizado. O proprietário enfatizou a importância de ter acesso remoto às informações do negócio, permitindo-lhe monitorar as operações mesmo quando não está no estabelecimento.

Com base na entrevista, identificou-se a necessidade de um aplicativo de Ponto de Venda Móvel (PDVM, ou a sigla MPOS do nome em inglês *Mobile Point Of Sale*), que seja fácil de usar e ofereça recursos de gerenciamento de vendas

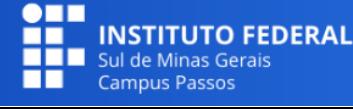

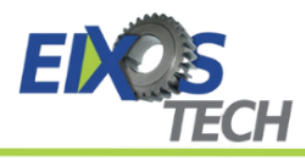

e estoque, de forma a melhorar as operações da mercearia e aumentar a satisfação do cliente.

As informações coletadas foram analisadas a fim de montar a especificação do sistema. Para uma organização eficiente, montou-se o diagrama de casos de uso apresentado na Figura 2.

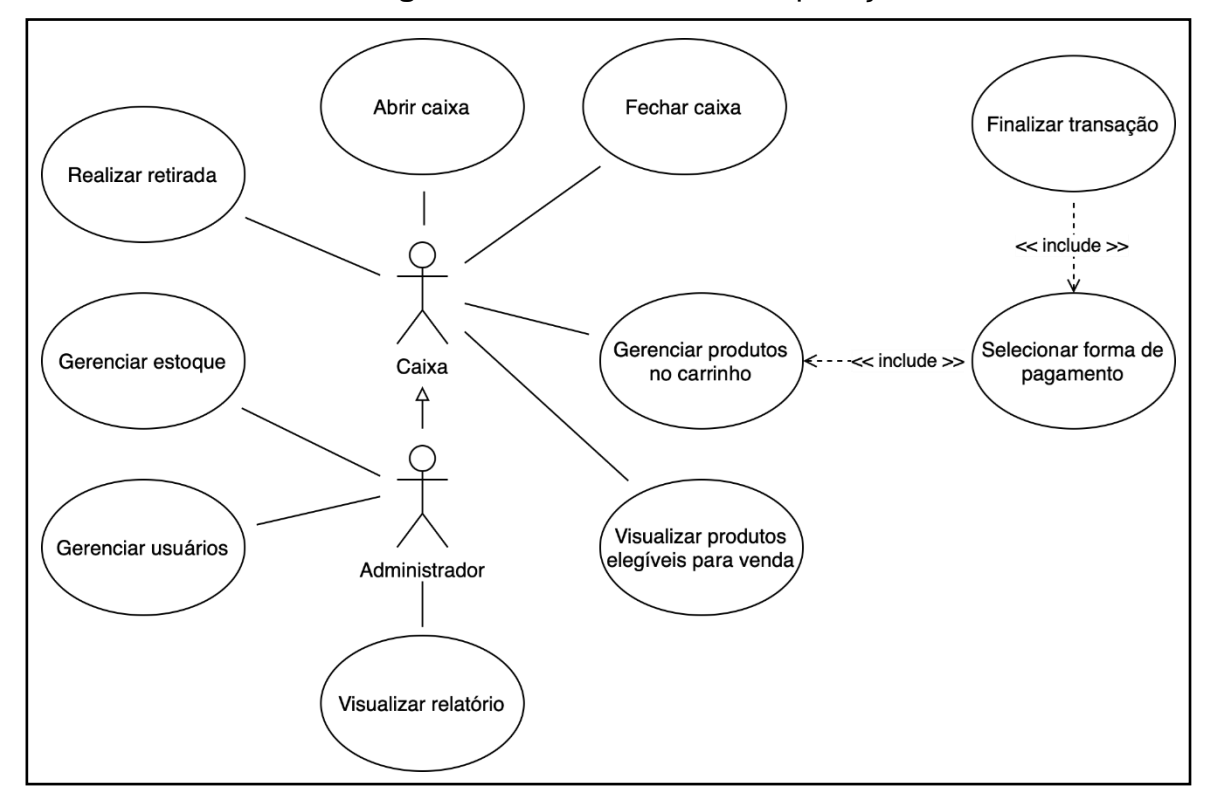

### **Figura 2** – Casos de uso da aplicação

Fonte: Elaborado pelos autores (2023).

## **Prototipação de Fluxos da Aplicação**

A fase subsequente ao levantamento de requisitos e à sua organização em casos de uso foi a definição dos principais fluxos lógicos da aplicação. A primeira tarefa realizada foi estabelecer um fluxo geral para ilustrar a inicialização e as funcionalidades da aplicação em diferentes contextos. Para isso, desenvolveu-se um fluxograma, como apresentado na figura 3. No fluxograma, a inicialização do sistema é representada por um círculo no canto superior esquerdo, enquanto losangos indicam pontos de decisão da aplicação e retângulos com bordas arredondadas representam as telas exibidas ao usuário. Os retângulos divididos em título e lista de itens ilustram as funcionalidades

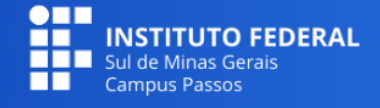

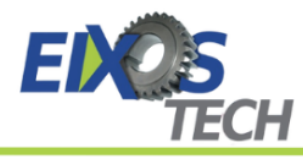

acessíveis na tela inicial em cada cenário. Por exemplo, para um usuário não administrativo com caixa aberto, as funcionalidades disponíveis incluem "PDV" (Ponto de Venda), "Retirada", "Vendas do caixa" e "Sair".

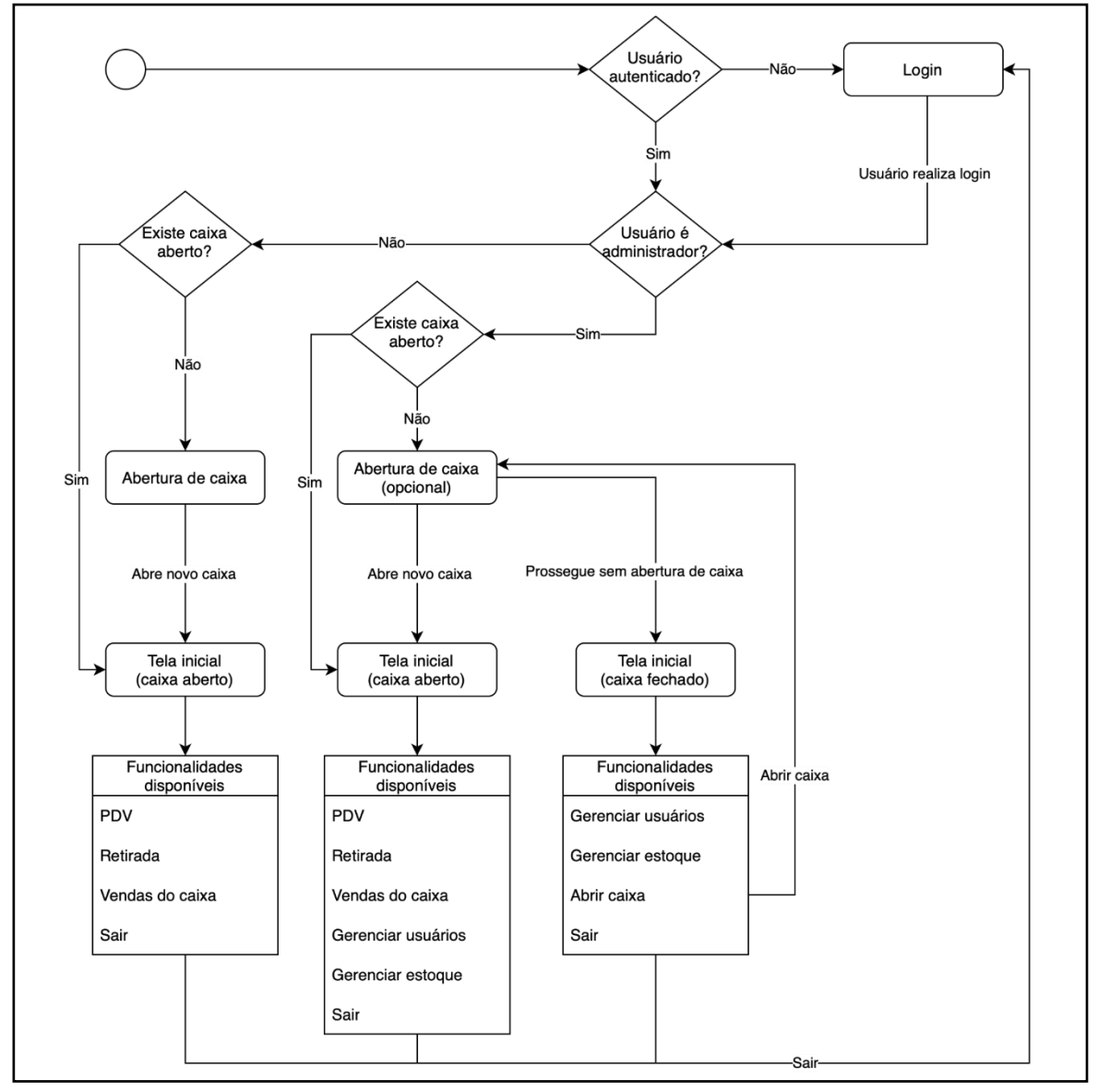

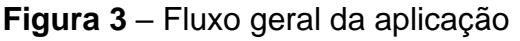

Fonte: Elaborado pelos autores (2023).

Um segundo fluxo lógico importante para se observar é o registro de vendas. Este processo também foi representado por um fluxograma (Figura 4) seguindo o mesmo padrão do anterior, mas com a adição do símbolo "X" para indicar o fim do fluxo. Em cada tela representada pelos retângulos, o usuário tem a opção de retornar à tela anterior. Por exemplo, ao acessar a lista de produtos no carrinho, é possível voltar à lista de produtos disponíveis para venda.

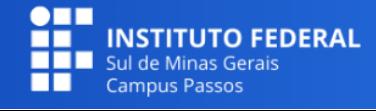

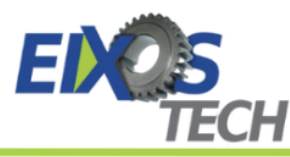

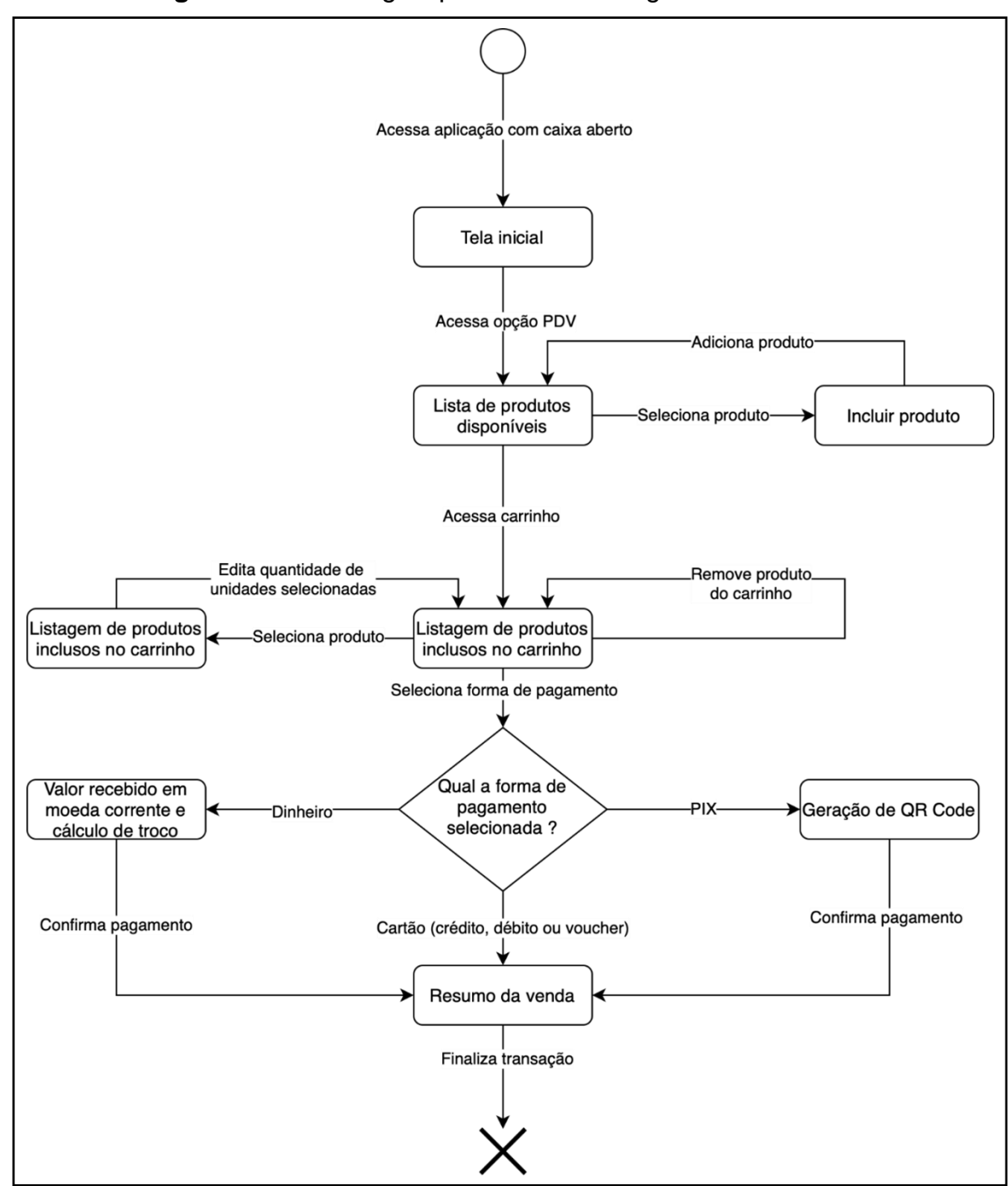

**Figura 4** – Fluxo lógico para realizar o registro de vendas

Fonte: Elaborado pelos autores (2023).

# **Definição de Ferramentas para o Desenvolvimento**

Após a prototipação dos fluxos da aplicação, a próxima etapa envolveu a seleção das tecnologias e ferramentas apropriadas para o desenvolvimento do software, com foco particular em dispositivos móveis e no *backend* das aplicações. O estudo inicial abordou dois temas centrais: *frameworks* para

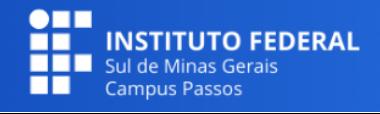

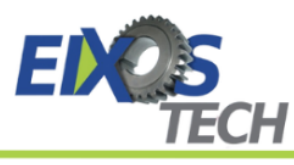

desenvolvimento mobile e tecnologias para *backend*.

No contexto de desenvolvimento mobile, identificou-se uma distinção primária entre tecnologias nativas e não nativas. Levando em conta a necessidade inicial de focar no sistema operacional Android, com possibilidade futura de expansão para outras plataformas, optou-se pelo uso do *framework* não nativo Flutter, empregando Dart como linguagem de programação.

A aplicação também incorporou bibliotecas de terceiros para funcionalidades específicas, como leitura de códigos de barras, geração de *QR Code*, manipulação de números em ponto flutuante. Para o *backend*, as opções identificadas seriam o desenvolvimento especializado para a aplicação ou o uso de BaaS. Considerando as limitações de recursos para desenvolvimento e manutenção, a escolha recaiu sobre o uso de BaaS. Dentro deste escopo, o Firebase foi selecionado, principalmente por seus serviços de autenticação e o banco de dados Firestore.

### **Resultados e Discussões**

Uma vez levantados os requisitos, definidos os fluxos e as ferramentas para o desenvolvimento, a implementação do sistema foi realizada.

### **Aplicação MPOS**

Durante o desenvolvimento do trabalho, houve a elaboração de uma aplicação MPOS compatível com a plataforma Android, abrangendo várias interfaces que compõem os fluxos lógicos para a inicialização da aplicação, operações de Ponto de Venda (PDV) e gerenciamento de estoque. Nesta seção, serão abordadas algumas das principais telas desenvolvidas.

### **Interfaces do Fluxo de Inicialização do MPOS**

As interfaces iniciais da aplicação permitem a autenticação do usuário,

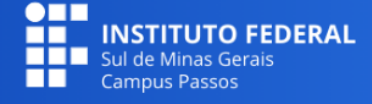

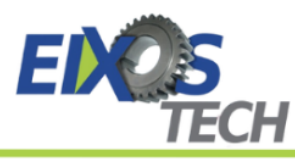

abertura de caixa e acesso às funcionalidades de acordo com o perfil do usuário. A Figura 5 (a) mostra a tela inicial para usuários não autenticados. Após o login com e-mail e senha, o usuário é direcionado para a tela de abertura de caixa, como ilustrado na Figura 5 (b) para usuários não administradores, ou na Figura 5 (c) para administradores.

Existem três cenários possíveis nesta etapa: o primeiro permite que o usuário insira um valor inicial e abra o caixa. O segundo utiliza a opção "Abrir com saldo do caixa anterior", onde a aplicação abre o caixa com o saldo final do último caixa fechado. A terceira opção, mostrada na Figura 5 (c) e reservada para administradores, é "Prosseguir sem abrir caixa", permitindo o acesso a funcionalidades limitadas sem a necessidade de abrir um caixa.

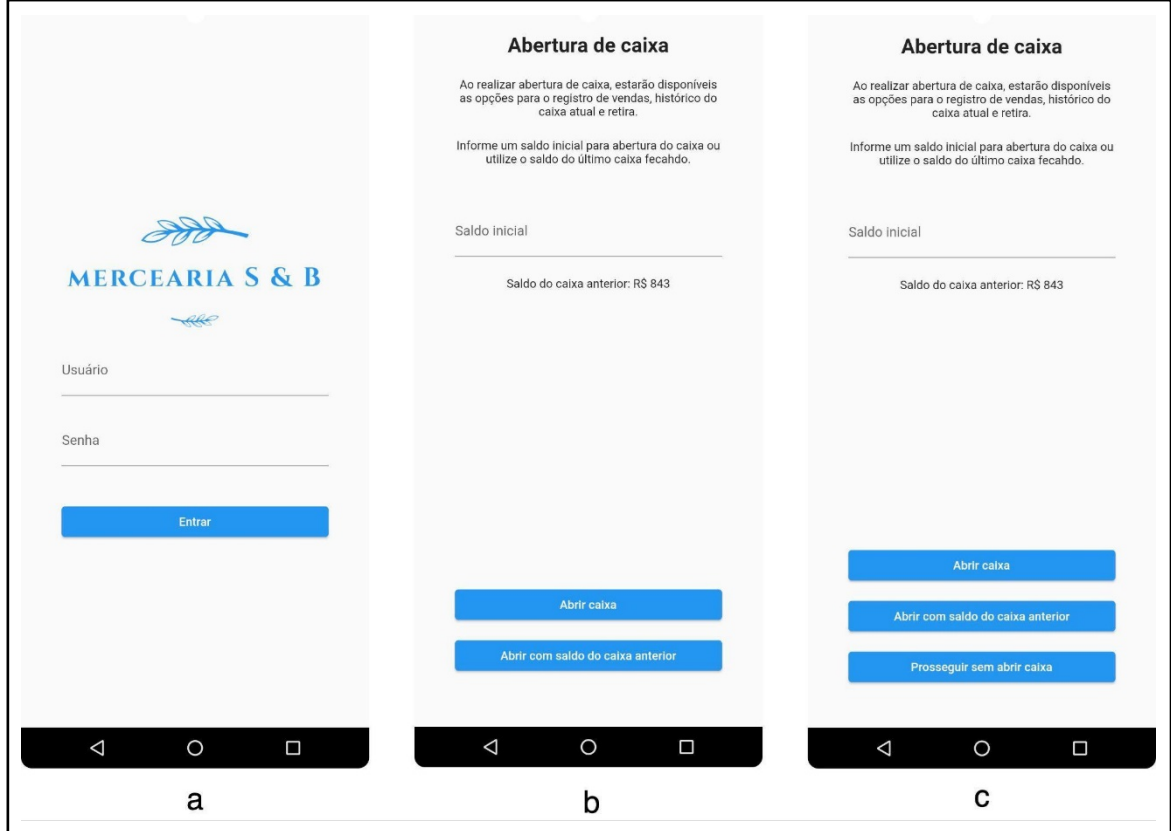

**Figura 5** – Telas de autenticação e abertura de caixa

Fonte: Elaborado pelos autores (2023).

Na Figura 6, são apresentadas variantes de outra tela do fluxo inicial. Essa tela tem como objetivo principal mostrar ao usuário as funcionalidades disponíveis na aplicação, que variam de acordo com o perfil do usuário

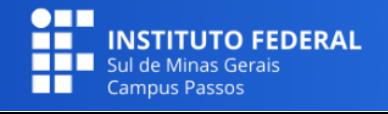

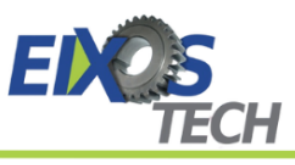

autenticado e a situação do caixa.

A Figura 6 (a) exibe uma variante da tela inicial para usuários com perfil de "Caixa", enquanto a Figura 6 (b) é para usuários com perfil de "Administrador" com um caixa aberto, incluindo informações financeiras básicas do caixa atual. Se o usuário for um "Administrador" sem caixa aberto, a aplicação exibirá a tela conforme a Figura 6 (c), com funcionalidades ajustadas a esse cenário.

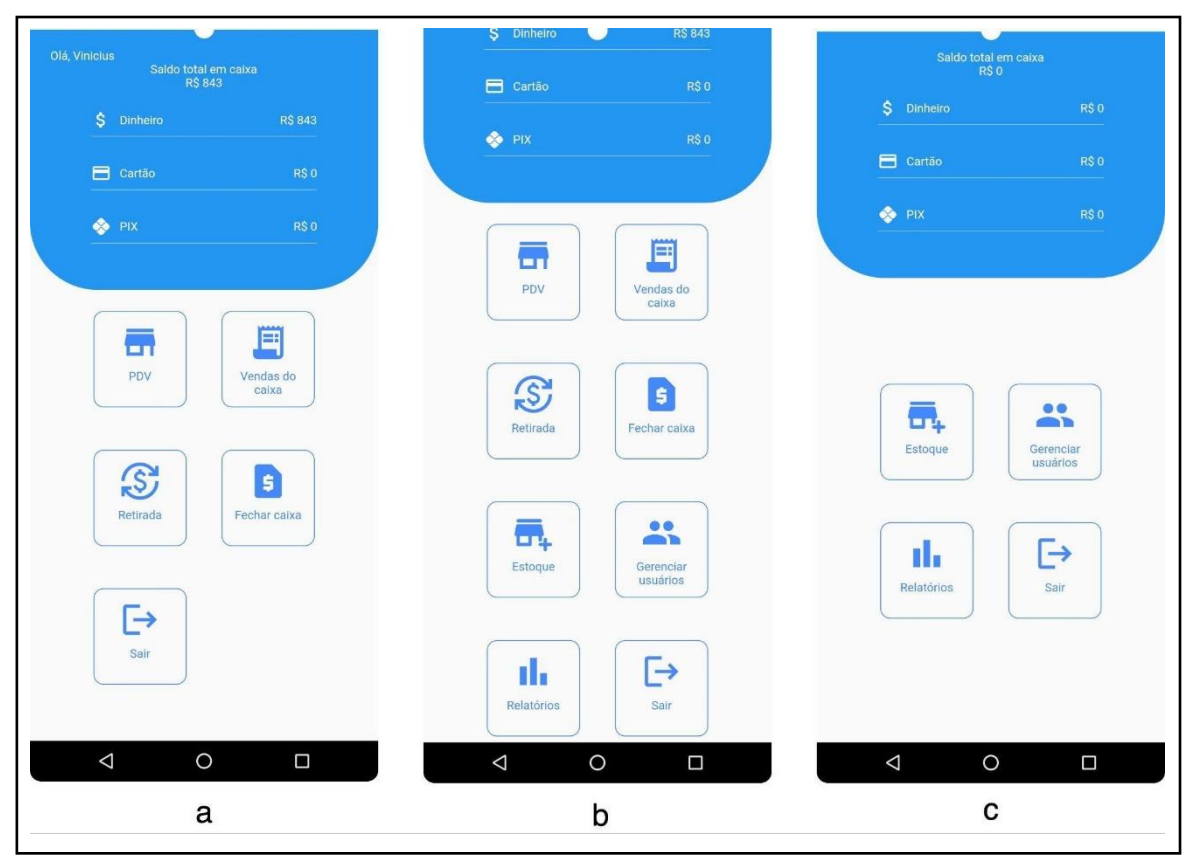

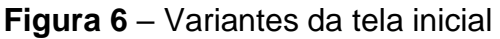

Fonte: Elaborado pelos autores (2023).

## **Telas da Funcionalidade de Registro de Vendas**

A funcionalidade de registro de vendas é central na aplicação MPOS, pois é através dela que informações vitais das vendas são coletadas. Esta funcionalidade é acessível pela opção PDV na tela inicial. Ao selecioná-la, o usuário é direcionado para uma tela que exibe a lista de produtos disponíveis para venda, como mostrado na Figura 7 (a). Nesta tela, também é possível adicionar produtos ao "carrinho" utilizando o ícone ao lado de cada produto. O

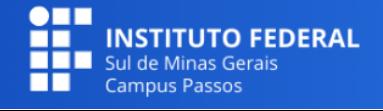

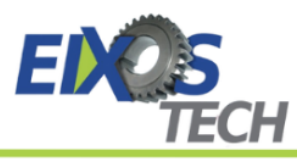

"carrinho" representa o conjunto de produtos escolhidos para uma venda específica. A busca de produtos por código de barras também é facilitada, como ilustra a Figura 7 (b), que ativa a câmera do dispositivo para a leitura do código.

Quando um produto é selecionado para adição ao carrinho, a tela da Figura 7 (c) é exibida. Aqui, o usuário pode ajustar a quantidade do produto, utilizando botões de incremento e decremento, ou inserindo diretamente o número desejado no campo numérico.

Após adicionar um produto ao carrinho, a tela da Figura 7 (a) é reapresentada, mostrando os itens já incluídos no carrinho. Ao acessar a opção "carrinho", o usuário é levado à tela que lista todos os produtos selecionados para a venda, como demonstrado na Figura 8. Esta tela também mostra o valor total da venda e oferece opções para editar a quantidade de um produto, remover um item do carrinho ou escolher a forma de pagamento.

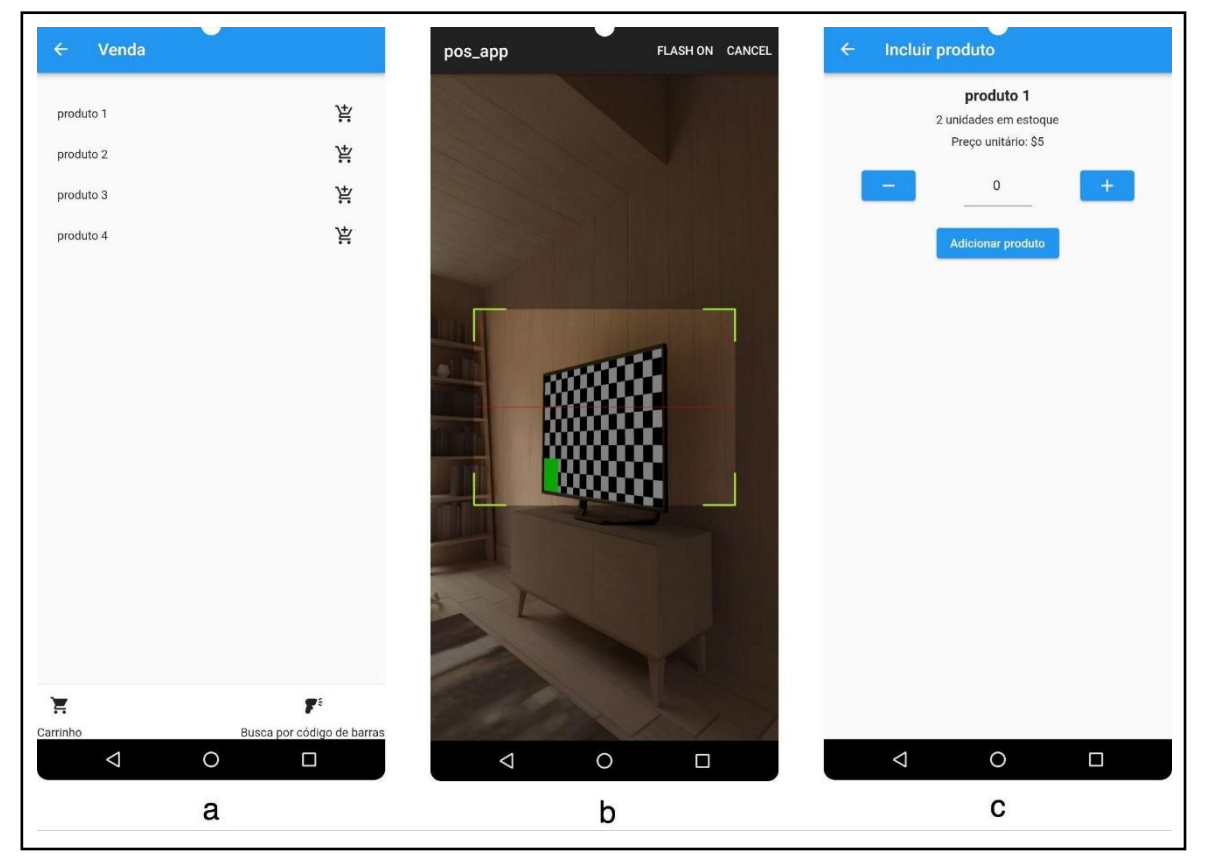

**Figura 7** – Inclusão de produto no carrinho

Fonte: Elaborado pelos autores (2023).

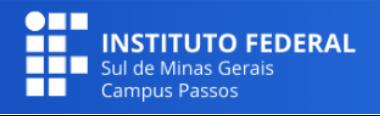

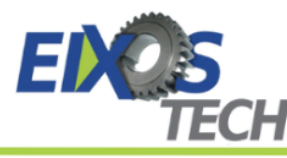

#### **Figura 8** – Tela com produtos inclusos na venda

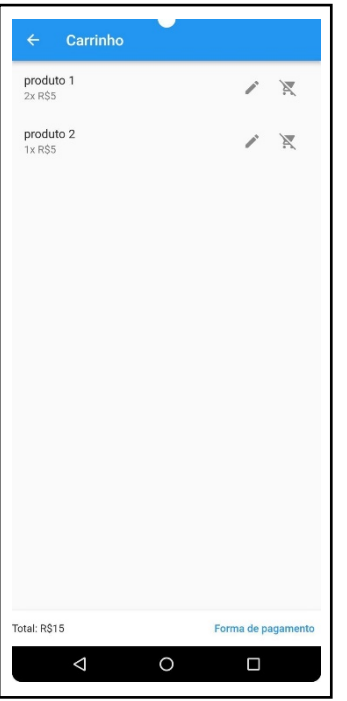

Fonte: Elaborado pelos autores (2023).

Na tela destinada à seleção da forma de pagamento, existem cinco opções disponíveis, conforme mostrado na Figura 9 (a). Escolhendo uma forma de pagamento, como cartão de crédito, débito ou voucher, a aplicação associa imediatamente essa escolha à venda, conduzindo o usuário à tela de resumo da venda, como na Figura 10. Essa tela de resumo apresenta uma visão geral das informações da venda, consolidando o processo de registro de vendas na aplicação.

Ao escolher "Dinheiro" ou "PIX" como forma de pagamento, a aplicação MPOS introduz uma etapa adicional antes de apresentar o resumo da venda. No caso do pagamento em dinheiro, como mostrado na Figura 9 (b), o aplicativo solicita que o usuário insira o valor recebido em espécie do cliente, calculando automaticamente o troco a ser devolvido. Para pagamentos via PIX, conforme ilustrado na Figura 9 (c), a aplicação gera um *QR Code* correspondente ao valor total da compra, permitindo que o cliente escaneie e efetue o pagamento.

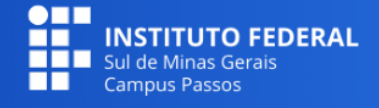

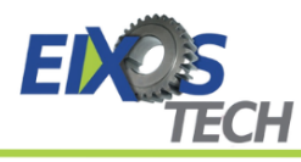

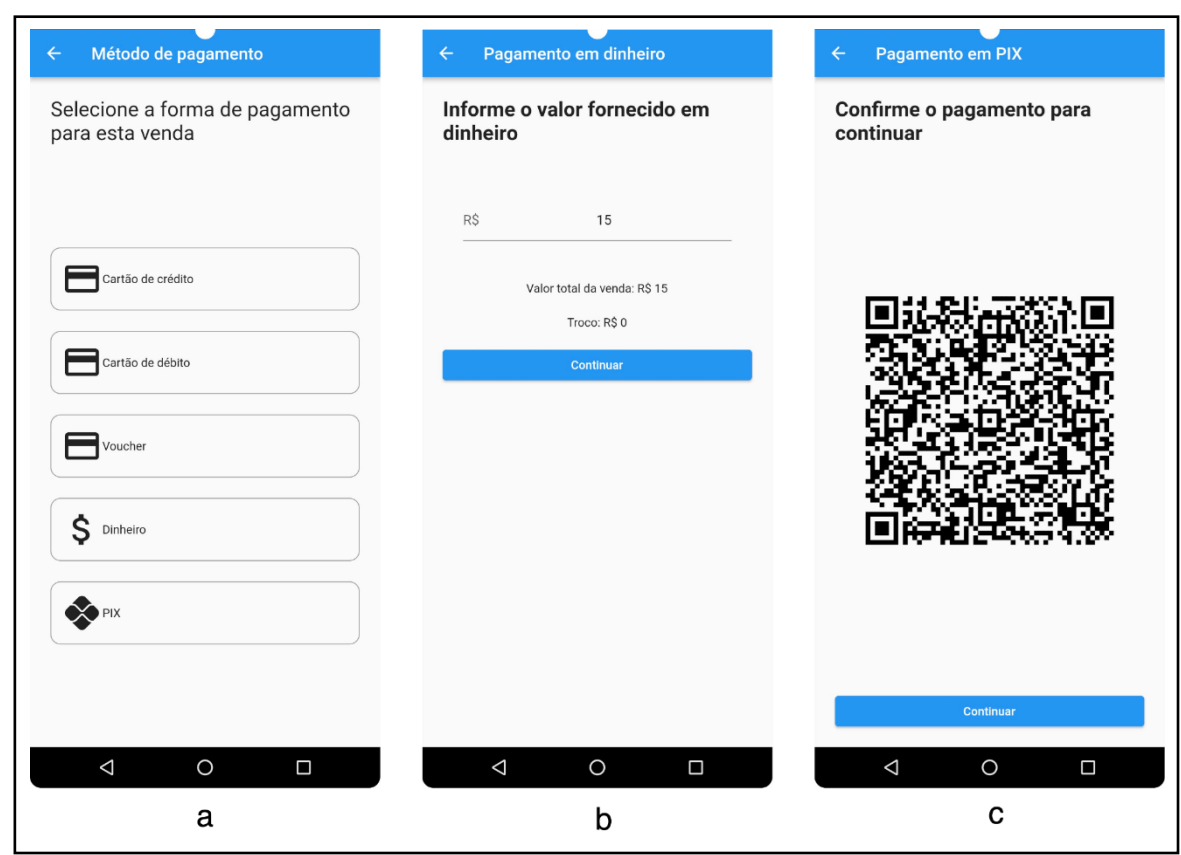

**Figura 9** – Telas para seleção da forma de pagamento

Fonte: Elaborado pelos autores (2023).

Nas opções de pagamento em dinheiro e PIX, após o usuário confirmar a transação no botão "continuar", ele é levado à tela de resumo da venda, exibida na Figura 10. Esta tela apresenta detalhes consolidados da venda, incluindo o nome do vendedor, o valor total, a forma de pagamento escolhida, e informações sobre os produtos vendidos. Ao selecionar "Finalizar venda", as informações da transação são armazenadas no banco de dados Firestore e o usuário é redirecionado para a tela inicial da aplicação.

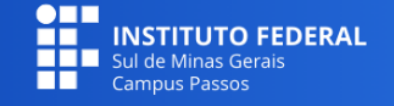

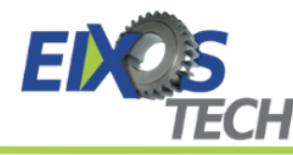

## **Figura 10** – Tela com resumo da venda

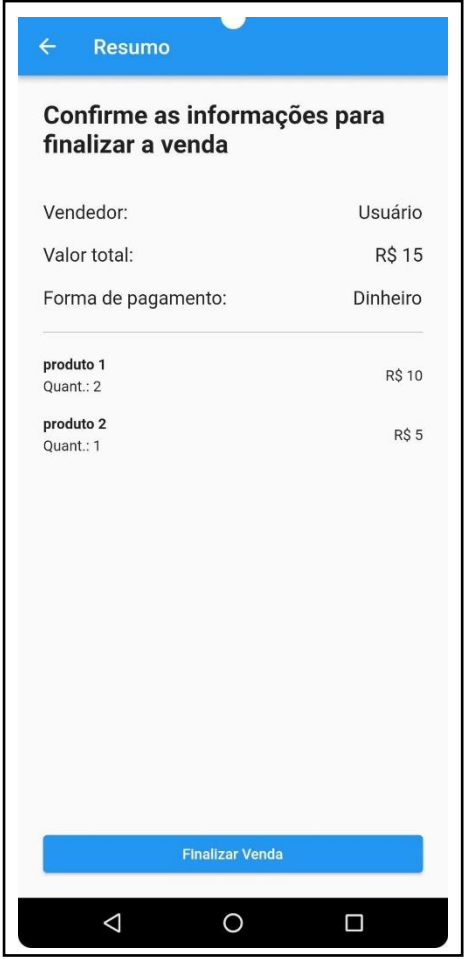

Fonte: Elaborado pelos autores (2023).

## **Conclusão**

Este projeto teve como objetivo desenvolver um sistema MPOS para a plataforma Android, atendendo às necessidades da Mercearia S & B. A aplicação desenvolvida foi projetada para facilitar o registro e controle de vendas no estabelecimento comercial.

O processo inicial envolveu um levantamento detalhado de requisitos e a especificação destes, permitindo a identificação precisa das necessidades do estabelecimento e a definição do escopo da aplicação. Posteriormente, foi realizada uma análise de tecnologias pertinentes ao desenvolvimento mobile, escolhendo as mais adequadas para atender às exigências do sistema.

Ao término do projeto, o sistema demonstrou ser funcional e atender às necessidades levantadas inicialmente, representando uma contribuição para o

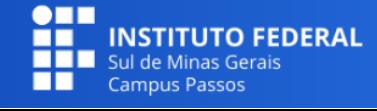

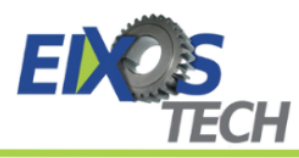

processo de vendas da Mercearia S & B. Contudo, uma limitação observada foi a falta de um processo de validação formal com os usuários, contando apenas com a avaliação informal positiva do proprietário do estabelecimento para a verificação da eficácia prática da aplicação.

Como trabalhos futuros identifica-se oportunidades de melhorias e expansões. Uma delas é a inclusão de funcionalidades para importação e exportação de dados de vendas e produtos em formatos de planilha, alinhando, ainda mais, a ferramenta aos processos estabelecidos na mercearia. Outra possibilidade é a expansão da aplicação para uma versão web ou específica para computadores de mesa, o que poderia simplificar tarefas administrativas. Além disso, a adaptação do sistema para o sistema operacional iOS, ampliando seu alcance para usuários de iPhone, representa um avanço potencial significativo para o projeto.

## **Referências**

AKPOREFE, Banjo Oluwafemi. **Design And Implementation of a Computerized POS (Point of Sale) System**. 57f. Trabalho de Conclusão de Curso (Graduação – Computer Science) – Mountain Top University – Makogi Oba, 2020.

ALDAYEL, Alhanouf; ALNAFJAN, Khalid. Challenges and best practices for mobile application development. In: **Proceedings of the International Conference on Compute and Data Analysis**. 2017. p. 41-48.

ALLAIN, Hugo. **Improving productivity and reducing costs of mobile app development with Flutter and Backend-as-a-Service**. 94f. Dissertação (Mestrado – ICT Innovation) – Aalto University – Espoo, 2020.

BIØRN-HANSEN, Andreas et al. An empirical investigation of performance overhead cross-platform mobile development frameworks. **Empirical Software Engineering**, v. 25, p. 2997-3040, 2020.

CUNHA, Norival Carvalho et al. Utilização de tecnologia da informação no desempenho organizacional. **Revista GeTeC**, v. 9, n. 23, 2020.

FIREBASE. **Documentação**. Disponível em: <https://firebase.google.com/docs> Acesso em: 20 de Junho de 2023

FLUTTER. **Documentação**. Disponível em: <https://docs.flutter.dev/>. Acesso em: 18 de Junho de 2023

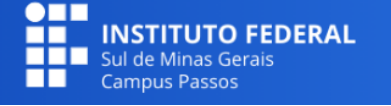

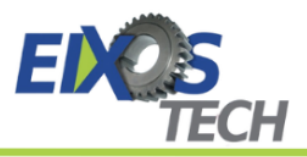

HANDOKO, Arie; MAURITSIUS, Tuga. Factors determining the use of POS (Point of Sales) systems in small and medium sized enterprises. **Turkish Journal of Computer and Mathematics Education (TURCOMAT)**, v. 12, n. 6, p. 4800- 4806, 2021.

JEVEAUX, Vinicius da Costa. **SOPED - Software de gerenciamento de pedidos para lanchonete**. 44f. Trabalho de Conclusão de Curso (Graduação – Tecnologia em Análise e Desenvolvimento) – Instituto Federal do Espírito Santo – Campus de Alegre-ES, 2022.

LESTARININGATI, Susmini Indriani. Mobile point of sale design and implementation. In: **IOP Conference Series: Materials Science and Engineering**. IOP Publishing, 2018.

RIEGER, Christoph; MAJCHRZAK, Tim A. Towards the definitive evaluation framework for cross-platform app development approaches. **Journal of Systems and Software**, v. 153, p. 175-199, 2019.

STATISTA. **Mobile operating systems' market share worldwide from 1st quarter 2009 to 1st quarter 2023**. Disponível em: <https://www.statista.com/statistics/272698/global-market-share-held-bymobile-operating-systems-since-2009/>. Acesso em: 18 de Junho de 2023

TSAI, Hsiu-Fen et al. Implementation of mobile point of sale cashier management system. **Sensors and Materials**, v. 31, n. 8, p. 2463-2476, 2019.

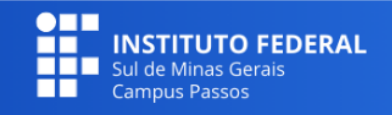